# M2M Industrial 2 Router DCU® - Gyors Telepítési Leírás

ø

п 400

藚

# **CSATLAKOZÓK**

- 1 POWER (9-24V DC): Microfit tápfeszültség csatlakozó (12V adapter részére)
- 2 SIM-kártya foglalat (2FF)
- 3 micro-USB csatlakozó (konfigurációhoz) 4 – Reset gomb (süllyesztett)
- 5 Ethernet (RJ45, 10/100 Mbit)
- 6 Antenna csatlakozó (SMA-M, 50 Ohm)
- 7 3db működésjelző LED
- 8 RS485 / Modbus csatlakozó (3-pólusú sorkapocs csatlakozó), lábkiosztás balról-jobbra: GND A, B

# **INTERNET MODUL TECHNIKAI ADATOK**

- SIM: mini SIM (2FF típus, insert/push) • Internet modul opciók:
- o SIMCOM A7676E LTE Cat.1 / 450MHz modul 2G "fallback" funkcióval • LTE Cat.1: B1/B3/B8/B20/B31/B72
- GSM/GPRS/EDGE: 900/1800MHz
- o SIMCOM SIM7070E LTE Cat.NB / Cat.M, 450MHz modul –2G "fallback" funkcióval • LTE Cat.M: B1/B2/B3/B4/B5/B8/B12/B13/B14/B18/B19/B20/B25/B26/B27/B28/B31/ B66/ B72/B85
- LTE Cat.NB: B1/B2/B3/B4/B5/B8/B12/B13/B18/B19/B20/B25/B26/B28/B31/B66/B85 • GSM/EGPRS: 850/900/1800/1900MHz

### **TÁPELLÁTÁS, FOGYASZTÁS / KÖRNYEZETI FELTÉTELEK**

- 12V DC, 1A tápellátás (9-32VDC), 4-pólusú Microfit táp csatlakozó
- Átlagos áramfelvétel: 200-320mA, 12V DC (választott internet modultól és működéstől függően), Fogyasztás: 2.4 – 3.84W, 12V DC
- Működési / tárolási hőmérséklet: -40'C és +80'C között, 0-95% rel. páratartalom mellett • Méret: 92x85x35 mm, Tömeg: 175gr.
- IP51 védett ipari alumínium készülékház, adapterrel 35mm-es DIN-sínre szerelhető (rendelési opció)

### **TELEPÍTÉSI LÉPÉSEK**

- 1. Bizonyosodjon meg róla, hogy a DCU nincs feszültség alatt –a **POWER** feliratú microfit táp csatlakozó (1) ki legyen húzva, és a LED-ek (7) nem világítanak vagy villognak.
- 2. **Csavarjon** egy **LTE antennát**, az SMA csatlakozóra.
- 3. **Helyezzen be** egy adatcsomaggal **aktivált SIM-kártyát** a **SIM-feliratú** kártya tárolóba, úgy, hogy a kártyán a chip felfelé nézzen, a kártya levágott sarka pedig a router felé, majd ütközésig tolja be a kártyát, amíg az rögzül.
- (Amennyiben el kívánja távolítani a SIM-kártyát, nyomja be ismét és a kártya magától kilökődik). 4. **Csatlakoztasson UTP kábelt a router Ethernet** feliratú portjára. A kábel másik felét a PC Ethernet portjára csatlakoztassa. (A router konfigurálását a **micro-USB foglalatra** (4) csatlakoztatott **micro USB-USB kábeles** PC csatlakozáson is elvégezheti. Ez esetben töltse le a készülék micro-USB kábel driverét és telepítse azt: https://www.m2mserver.com/m2m-dow
- 5. Csatlakoztassa az **RS485** portra (8) az RS485 készüléket / Modbus mérőket, amelyeknek az adatait fogadni szeretné.
- 6. Csatlakoztassa a **DC hálózati adapter** microfit csatlakozós végét a **POWER** feliratú interfészre, majd a 230V hálózatra. Ezzel a DCU működése megkezdődik, melyet annak LED fényei jeleznek. A LED-ek mindig informálják a router aktuális státuszáról, működésről. **Alternatívaként**, a DC tápellátás biztosítható a kiegészítőként kapható **Microfit kábellel** és **9-32V DC feszültség** forrás ráadásával. A rendszer elindítása 1-2 percet vesz igénybe – a DCU rendelkezésre állását a **LED2** fénye jelzi majd. Ekkor már be tud lépni a web felületen.
- 7. Ehhez engedélyezze a router IP címének elérését a böngészőben. A számítógép **Ethernet** hálózati interfésze **192.168.127.x** IP címen látszódik (x=2-255), Alhálózati maszk: 255.255.255.0. Ezt állítsa be a Windows® -ban, a *Vezérlőpult/Hálózati és Megosztási központ - Adapterbeállítások módosítása/Hálózati kapcsolatok* alatt, az **Ethernet** interfészre. (Az **USB** hálózati interfész **192.168.10.x** IP címen látszódik (x=2-255), Alhálózati maszk: 255.255.255.0. Ezt állítsa be a Windows® -ban, az **USB Ethernet/RNDIS Gadget** interfészre.)

*FONTOS! Mielőbb konfigurálja az internet modul beállításait (SIM és APN adatok megadása a router web felületén) a mobilinternet hálózatra való csatlakozáshoz – mert különben a router 10 percenként újraindul.*

#### **BOOT FOLYAMAT**

**1. Tápfeszültség ráadásakor** – ha a készülék régóta nem volt áram alatt – **mindegyik LED narancs** színnel világít pár másodpercig. A szuperkapacitorok feltöltése megkezdődött. Normál esetben, ha a szuperkapacitorok fel vannak töltve a LED-ek **zöld** színnel világítanak.

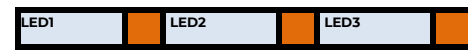

**2.** Majd a **LED1** fény folyamatosan **zölden** világít, jelezve, hogy a rendszer betöltés - bootolás - alatt van.

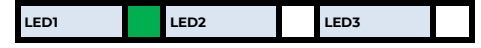

**3.** A rendszer elindítása kb. 1-2 percet vesz igénybe, amíg a készülék betölti a működéshez és a web konfigurációs felületre való bejelentkezéshez szükséges alkalmazásokat, melyet a **LED2** jelez. Ekkor a web felülete a helyi interfészeken már elérhető.

A modem mobilhálózatra való regisztrálását – a beállításokat követően - a **LED3** villogása jelzi. Ha a modem sikeresen felregisztrálta a SIM kártya adatait a hálózatra, a **LED2** világít, jelezve, hogy a router már eléri a mobilhálózatot.

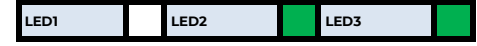

# **SZOFTVERES KÖRNYEZET**

1. Az operációs rendszer és az ügyféladatok a titkosított 4- vagy 8GByte méretű (rendelési opció) eMMC memória chipen kerülnek tárolásra. Az adatkoncentrátor biztonságos rendszerindítást használ ("Secure Boot" funkció), az egyszer programozható, processzorba integrált – One Time Programmable (OTP) – memórián.

A DCU előre telepített OpenWRT® operációs rendszerrel, és gyári konfigurációval, valamint felhasználóbarát web adminisztrációs felülettel (LuCi® ) kerül Partnereinkhez. A felület egyszerű hozzáférést és konfigurálást tesz lehetővé, az alternatív használatra pedig a Linux-alapú paranccsor és az UCI parancssori felület is rendelkezésre áll.

A készülék kompatibilis [a Device Manager](https://m2mserver.com/termekek/device-manager/)® platformunkkal (rendelési opció), így Partnereink lényegesen gyorsabban elvégezhetik a tömeges firmware frissítéseket, a telepítéseket és a konfiguráció módosításokat.

*FONTOS! A DHCP szolgáltatás alapértelmezés szerint ki van kapcsolva. Bekapcsolása esetén a router IP címet foglal a csatlakozó eszközök számára. Ehhez a Network / DHCP and* **DNS settings** menüben vagy a **Network / Interfaces** menüben engedélyezze a szolgáltatást a **LAN** interfészre a **DHCP** résznél.

#### **KONFIGURÁCIÓS LÉPÉSEK**

1. Nyissa meg a router helyi web felületét (LuCi) egy böngészőben, a **LAN** (Ethernet) IP címén[: https://192.168.127.1](https://192.168.127.1/) illetve **USB csatlakozás esetén** az **USBLAN** interfészt **USB** erről a címről: [https://192.168.10.1](https://192.168.10.1/)

**District for the United States and A** 

- 2. A felbukkanó ablakban engedélyezze az elérést a **Speciális** gomb, majd *Kockázat elfogadása és továbblépés* gombbal. A készülék OpenWrt weboldalán adja meg a belépési adatokat: **Username:** *root* **Password**: *wmrpwd*, majd nyomja meg a **Login** gombot.
- 3. Nyissa meg a **Network / Interfaces** menüpontot. A **WAN** interfésznél (*Protocol: 4g-wan*), jobbra az **EDIT** gombra kattintva módosítsa a beállításokat, majd a megnyíló ablakban a **General**
- **Settings** fül alatti paramétereket: ▪ Töltse ki az **APN** nevlét, és a **PIN** kód mezőt (ha a SIM használ ilyet).
- Állítsa be a **PAP/CHAP username** és **password** beállításokat ha kell.

*FONTOS! LTE Cat.M vagy NB-IoT hálózatokhoz kompatbilis SIM kártya is szükséges! Kérdezze mobilszolgáltatóját az APN, PIN kód és PAP/CHAP információkról.*

4. A **Save** gombra kattintva mentse a beállításokat. A készülék megpróbál a mobilhálózatra regisztrálni, miközben a **LED3** jelzi a hálózati regisztráció folyamatát.

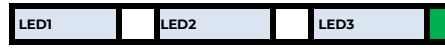

5. Ha az APN és SIM beállítások megfelelőek voltak, akkor a **LED2 zölden** villog. Ha sikerült a hálózati regisztráció, a **LED2 zölden** világít, mely azt jelzi, hogy az adatkoncentrátor már eléri a mobilhálózatot.

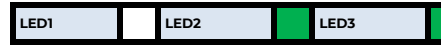

# **FONTOSABB TUDNIVALÓK**

- **Változtassa meg a DCU belépési jelszavát, mielőtt a publikus internetre lépne** a **System** / **Administration** menüben!
- A **Status / Overview** menüben ellenőrizze a készülék működését: a **Network** rész alatt a találja a mobilhálózati állapotot az **RSSI / SQ** résznél a mobilhálózati térerősség értéket, valamint alatta a SIM-kártya bejelentkezési adatokat.
- További hálózati beállításokat a **Network / Interfaces** menüben, az adott interfész beállításainak ablakában, az **Advanced Settings** fülnél talál.
- Állítsa be az Ethernet interfész tulajdonságait az **Interfaces / Interface Overview** menüben, a **LAN** fülnél.
- Állítsa be a **DHCP, DNS** szolgáltatást a **Network** / **DHCP and DNS** menüben.
- Konfigurálja a **Ser2net (RS485)** beállításokat a készülék *Felhasználói Útmutató*ja alapján.
- Állítsa be a Modbus adatgyűjtést és a PLC regiszterek kiolvasását a **Services / Data Collection** menüben a *Felhasználói Útmutató* szerint.
- Mentse el a készülék aktuális beállításait a számítógépre. Ehhez nyissa meg a **System** menü, **Backup / Flash Firmware** menüpontját. A **Backup / Restore** alatt a **Download backup** résznél nyomja meg a beállítások lementéshez, a *Generate Archive* gombot.
- Lefrissítheti a készülék firmwarét a **System** / **Flash Firmware** menüből az újabb firmware-t a **Browse** gombbal tudja betallózni, ls a **Refresh Firmware** gombbal indítható a készülék szoftveres frissítése. *Frissítés előtt keresse fel weboldalunkat, vagy Kereskedőjét a megfelelő firmware érdekében!*
- Ha **IPSec** vagy **VPN** funkciókra van szükség, engedélyezze a kívánt szolgáltatásokat a **Systems / Startup** menüben, majd állítsa be őket a készülék *Felhasználói Útmutató*ja alapján.

### **SSH ELÉRÉS**

- A DCU **SSH** kapcsolaton is elérhető, amikor már látszik az IP címén ehhez használja a *putty* programot.
- Csatlakozzon a **192.168.10.1:222** IP címen (**Login**: *root*, **Password**: *wmrpwd).*
- Fogadja el az **Igen** gombbal a megjelenő biztonsági kockázatokról szóló közleményt és az RSA titkosítási kulcs használatot (első alkalommal).
- Ezt követően a Linux parancssor fogadja, ahol Micro uClinux v5.10 kernel szerinti standard Linux parancsokat- és szkripteket tud futtatni.
- *UCI Command line Interface* (**UCI**) parancsokat is használhat, melyhez javasoljuk az UCI *Felhasználói útmutató* letöltését és áttanulmányozását: ,<br>wploads/LICI\_Command\_Line\_Deference\_v3.pd

### **A KÉSZÜLÉK RÖGZÍTÉSE**

A termékház az AB800MKL elem segítségével – rendelési opció – 35mm DIN-sínre megfelelően rögzíthető.

#### **TERMÉKTÁMOGATÁS**

**Felhasználói Útmutató** és firmware frissítések a termékek weboldalán: <https://m2mserver.com/termekek/m2m-industrial-router-2-dcu/> Terméktámogatás: <https://m2mserver.com/tamogatas/>

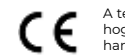

A termék el van látva a CE jelzéssel az európai előírásoknak megfelelően. Az áthúzott, kerekes szemétgyűjtő-tartály azt jelenti, hogy az Európai Unión belül a készüléket élettartama végén szelektív gyűjtőhelyre kell juttatni. Ez nem csak a készülékre, hanem az említett ábrával jelzett összes tartozékra vonatkozik. A terméktől ne háztartási hulladékként szabaduljunk meg.

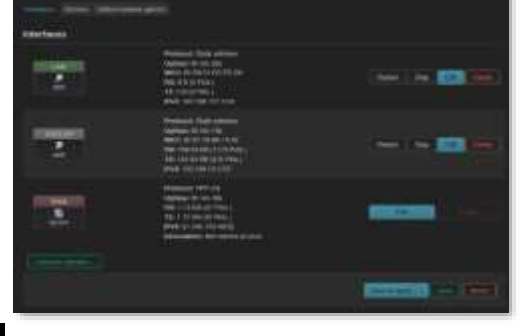

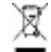